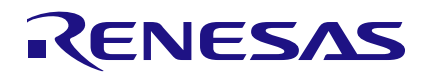

## **HS300x**

Custom I2C Address Programming

# **1. Abstract**

This document describes how to change the default I2C address of the HS300x sensor. These instructions must be followed carefully to avoid corrupting the data stored in the non-volatile memory of the sensor.

# **2. Changing the Default I2C Address**

The first step in setting a custom I<sup>2</sup>C address is to access the non-volatile memory by putting the sensor into "programming mode." Figure 1 shows the sequence of commands that must be sent to the chip within 10ms of applying power to the sensor. The bus master must send the current I<sup>2</sup>C address with a Write bit, followed by the command 0xA0|0x00|0x00.

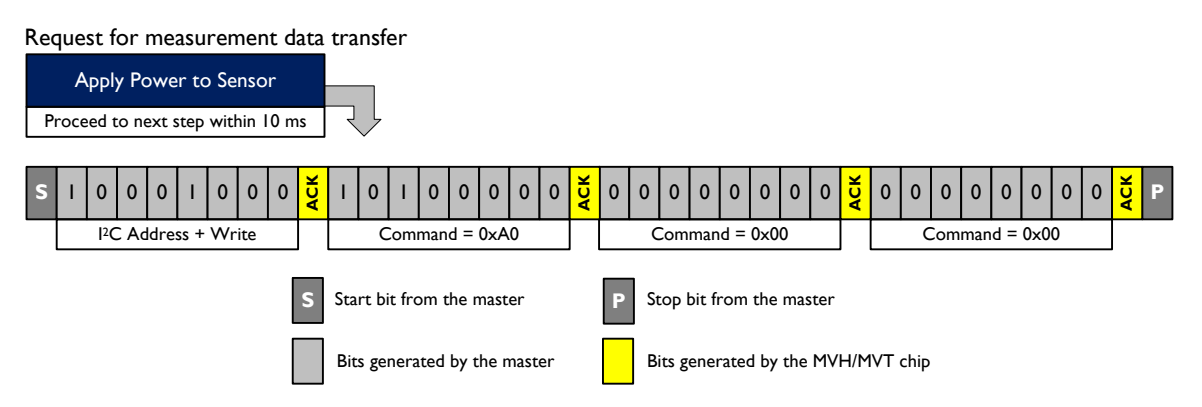

**Figure 1. Sequence of Commands to Enter the Programming Mode**

This command takes 120μs to process, after which the bus master has access to the non-volatile memory. The addresses of the registers associated with the I2C address are displayed in Table 1. Each register is 16 bits wide, and the I<sup>2</sup>C address is stored in the 7 least significant bits of the registers.

**Table 1. Non-volatile Memory Registers Associated with the I2C Address**

| <b>Address</b> | <b>Register Description</b>               |
|----------------|-------------------------------------------|
| 0x1C           | I2C Address – Read Register (bits [6:0])  |
| 0x5C           | I2C Address – Write Register (bits [6:0]) |

The procedure to set the I<sup>2</sup>C address is displayed in Figure 2. Since the I<sup>2</sup>C address is stored in bits [6:0] of a 16-bit register, these bits must be modified while leaving the other bits unchanged. As such, before writing a new I 2C address, the contents of the register must be read to preserve bits [15:7]. Once bits [6:0] have been changed, the register can be written to the sensor.

### **Step 1**

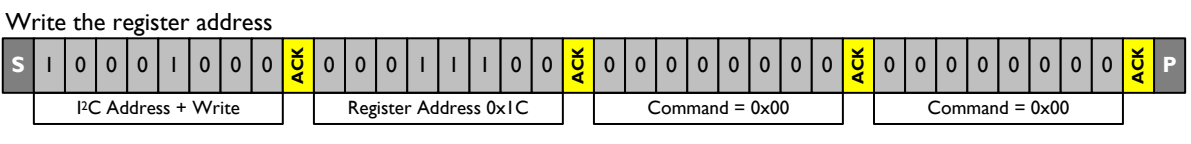

### **Step 2**

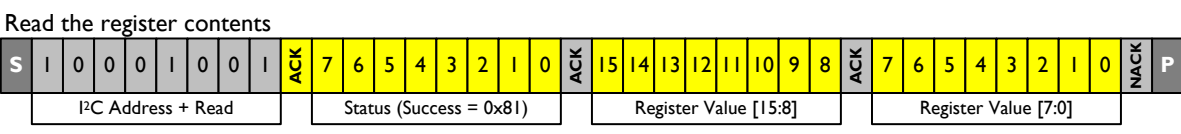

### **Step 3**

Change bits [6:0] of the register to the desired I2C address, *without changing the other bits*

### **Step 4**

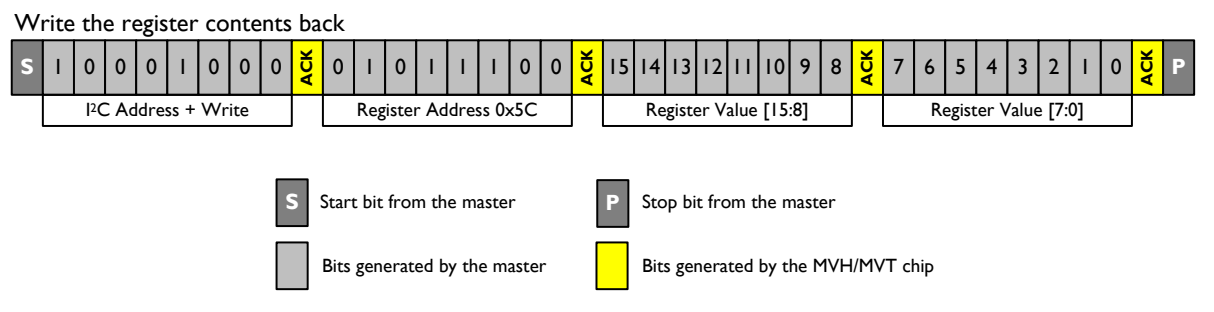

**Figure 2. Sequence of Commands to Modify the I2C Address**

The sensor non-volatile memory requires 120µs to load the data into the registers after step 1, and 15ms to write the data after step 4. **Failure to comply with these processing times may result in data corruption and introduce errors in sensor measurements.**

The new I 2C address will take effect once the sensor is powered down and then powered up again. Alternatively, to return to normal operation without cycling the power, the master can send the old I 2C address and a Write bit, followed by the command: 0x80|0x00|0x00.

# **3. Revision History**

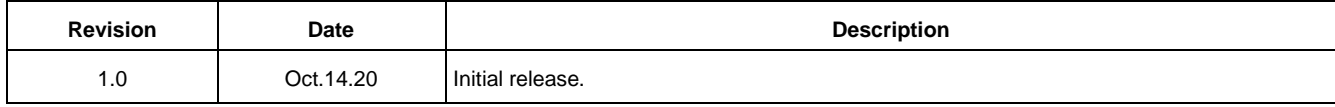

#### **IMPORTANT NOTICE AND DISCLAIMER**

RENESAS ELECTRONICS CORPORATION AND ITS SUBSIDIARIES ("RENESAS") PROVIDES TECHNICAL SPECIFICATIONS AND RELIABILITY DATA (INCLUDING DATASHEETS), DESIGN RESOURCES (INCLUDING REFERENCE DESIGNS), APPLICATION OR OTHER DESIGN ADVICE, WEB TOOLS, SAFETY INFORMATION, AND OTHER RESOURCES "AS IS" AND WITH ALL FAULTS, AND DISCLAIMS ALL WARRANTIES, EXPRESS OR IMPLIED, INCLUDING, WITHOUT LIMITATION, ANY IMPLIED WARRANTIES OF MERCHANTABILITY, FITNESS FOR A PARTICULAR PURPOSE, OR NON-INFRINGEMENT OF THIRD PARTY INTELLECTUAL PROPERTY RIGHTS.

These resources are intended for developers skilled in the art designing with Renesas products. You are solely responsible for (1) selecting the appropriate products for your application, (2) designing, validating, and testing your application, and (3) ensuring your application meets applicable standards, and any other safety, security, or other requirements. These resources are subject to change without notice. Renesas grants you permission to use these resources only for development of an application that uses Renesas products. Other reproduction or use of these resources is strictly prohibited. No license is granted to any other Renesas intellectual property or to any third party intellectual property. Renesas disclaims responsibility for, and you will fully indemnify Renesas and its representatives against, any claims, damages, costs, losses, or liabilities arising out of your use of these resources. Renesas' products are provided only subject to Renesas' Terms and Conditions of Sale or other applicable terms agreed to in writing. No use of any Renesas resources expands or otherwise alters any applicable warranties or warranty disclaimers for these products.

(Rev.1.0 Mar 2020)

#### **Corporate Headquarters**

TOYOSU FORESIA, 3-2-24 Toyosu, Koto-ku, Tokyo 135-0061, Japan www.renesas.com

#### **Trademarks**

Renesas and the Renesas logo are trademarks of Renesas Electronics Corporation. All trademarks and registered trademarks are the property of their respective owners.

#### **Contact Information**

[For further information on a product, technology, the most](https://www.renesas.com/contact/)  up-to-date version of a document, or your nearest sales office, please visit: www.renesas.com/contact/